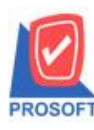

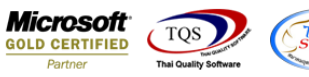

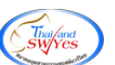

# **ระบบ Sales Order**

 $\triangleright$  ฟอร์มรับคืนลดหนี้สามารถ Design เพิ่มแสดง Column คำนำหน้าชื่อลูกหนี้ได้

1.เข้าที่ระบบ Sales Order> SO Data Entry >รับคืน,ลดหน้ี

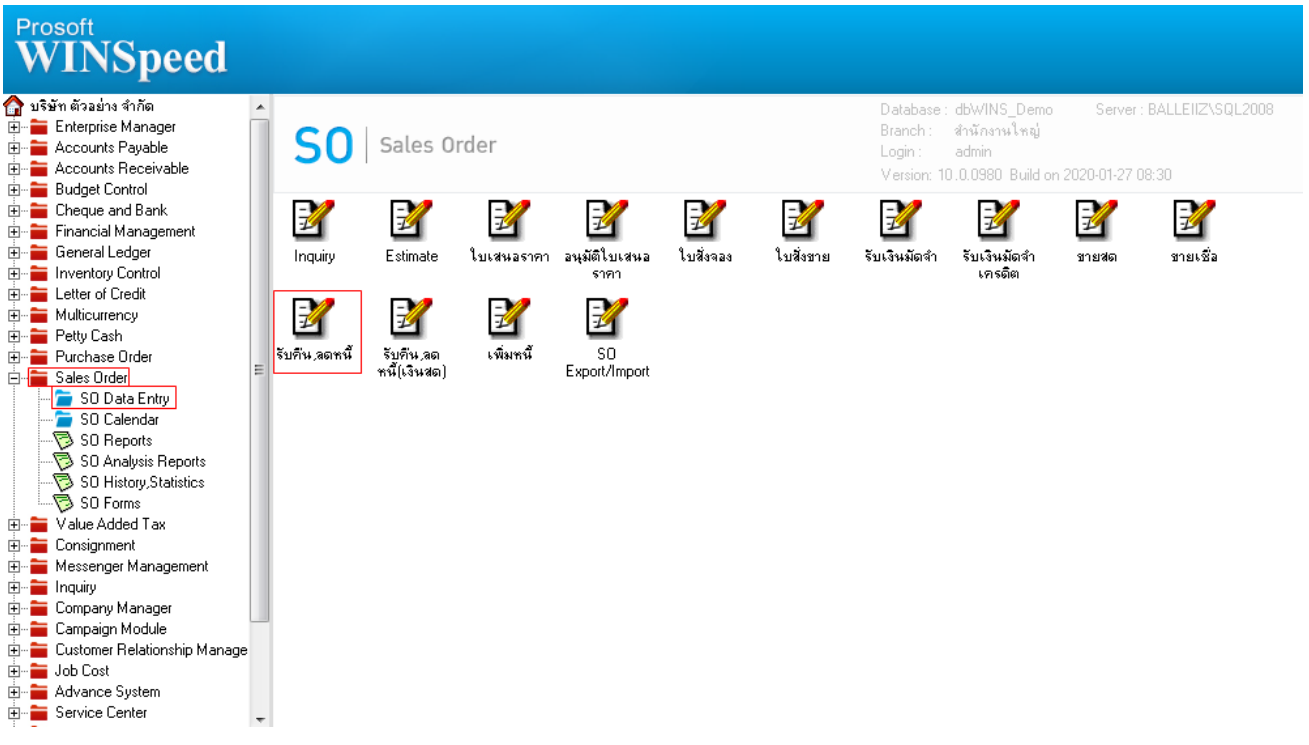

### 2.เลือก Find เพื่อเรียกเอกสาร

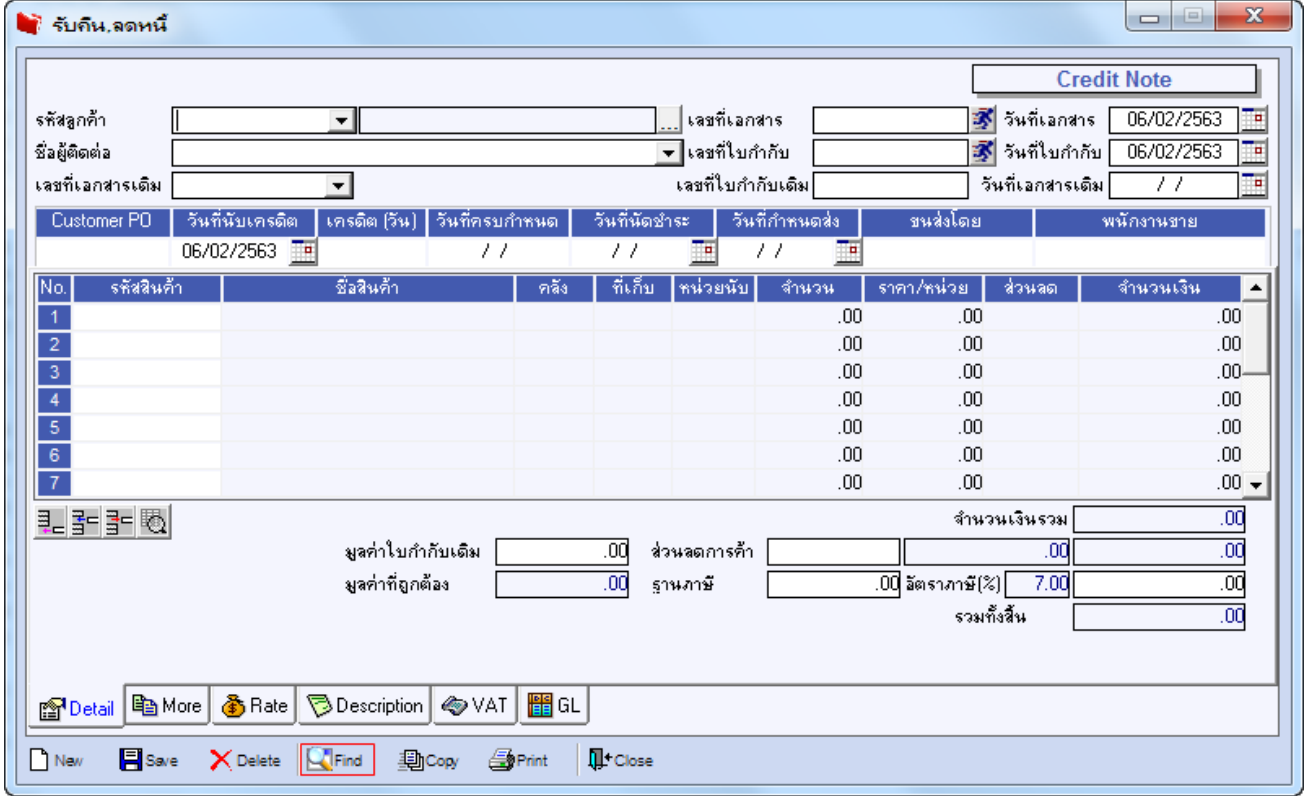

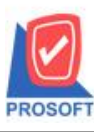

**2571/1ซอฟท์แวร์รีสอร์ท ถนนรามค าแหงแขวงหัวหมากเขตบางกะปิ กรุงเทพฯ 10240 โทรศัพท์: 0-2739-5900 (อัตโนมัติ) โทรสาร: 0-2739-5910, 0-2739-5940 http://www.prosoft.co.th**

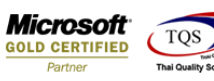

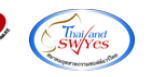

3.เลือก Print เพื่อพิมพ์ฟอร์ม

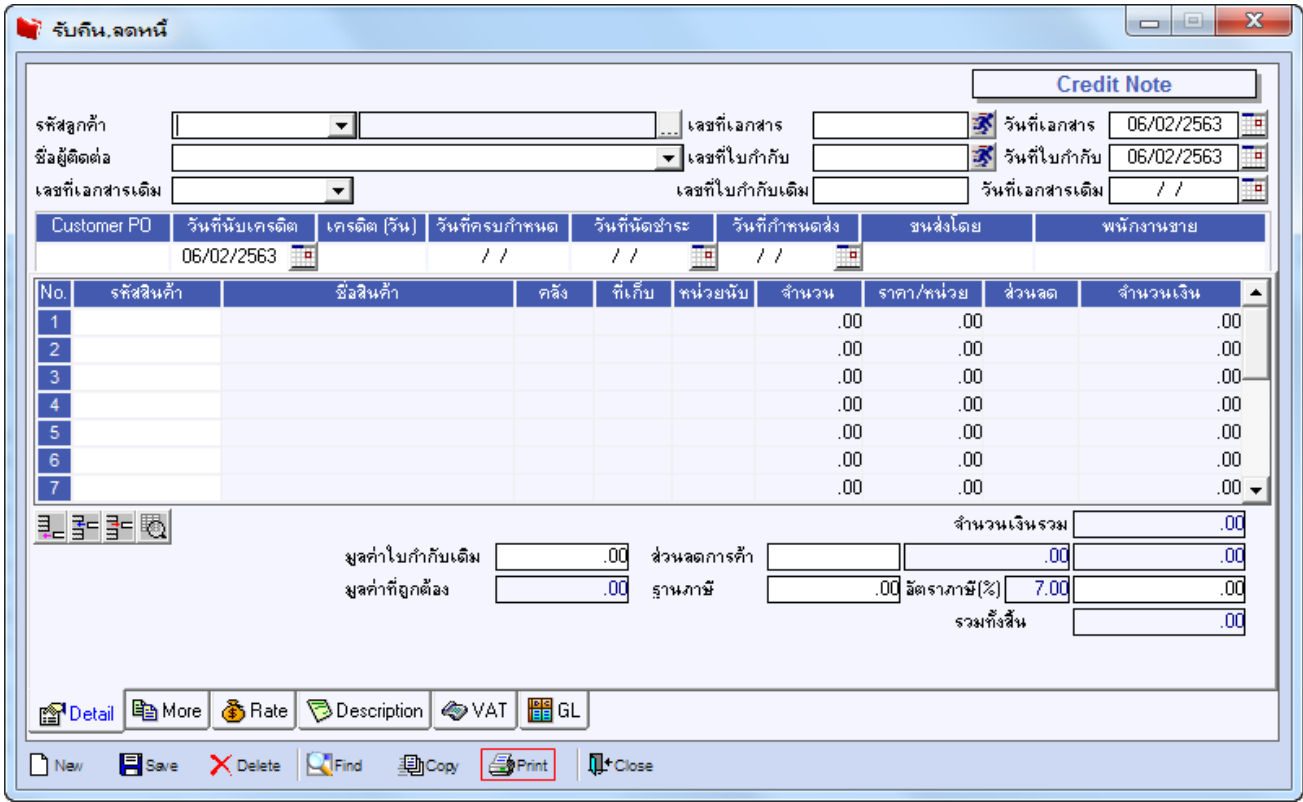

## 4.เลือกฟอร์มที่ต้องการ Design Click OK

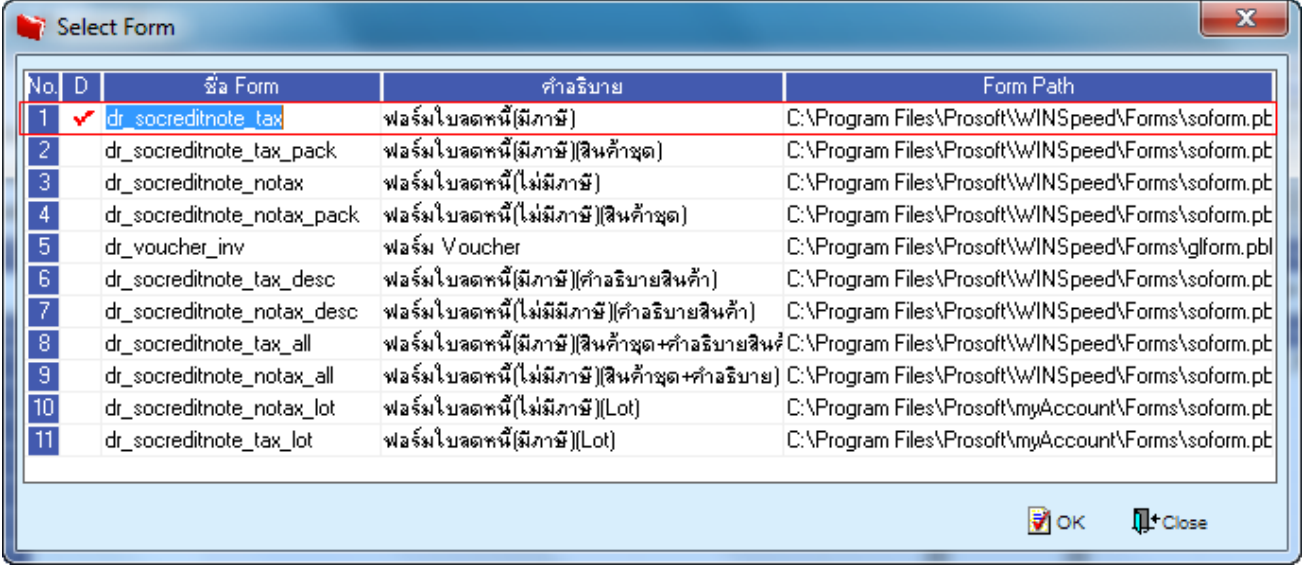

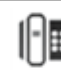

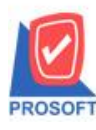

**โทรศัพท์: 0-2739-5900 (อัตโนมัติ) โทรสาร: 0-2739-5910, 0-2739-5940 http://www.prosoft.co.th**

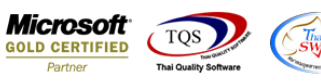

#### 5.เลือก Design

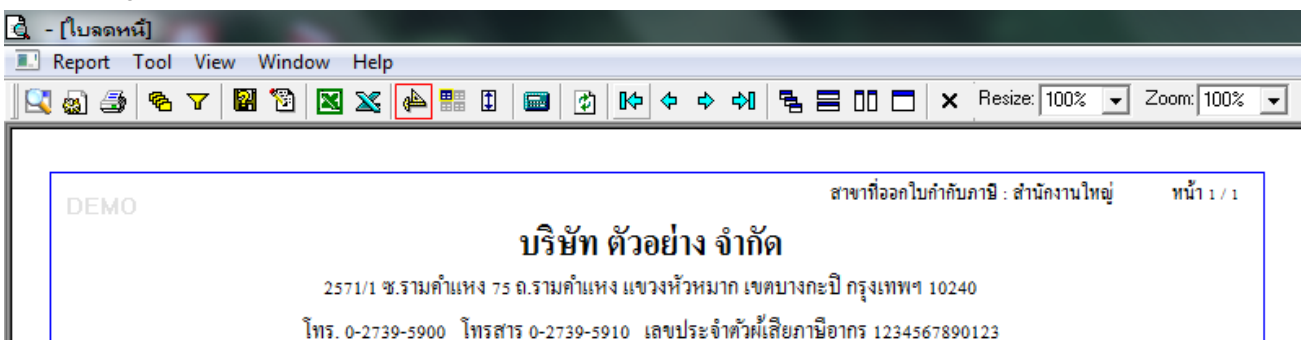

#### 6. Click ขวา Add > Column

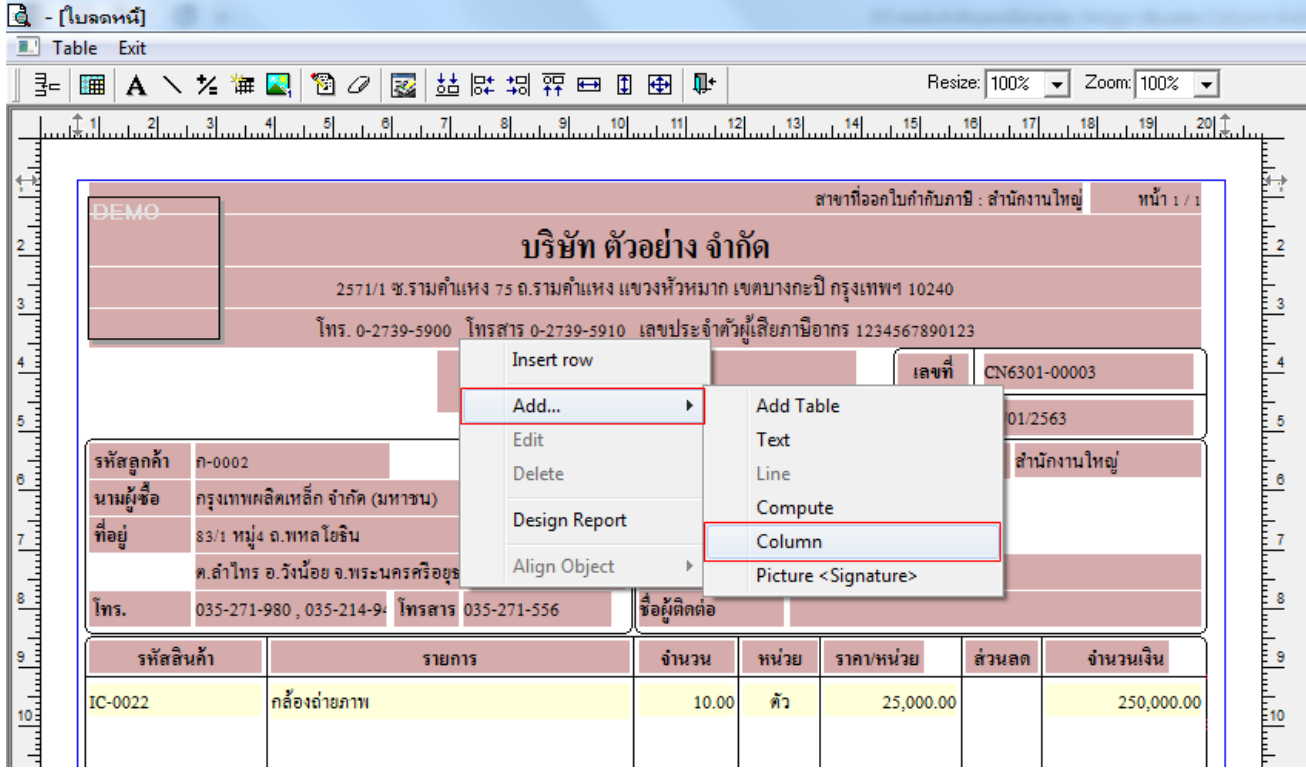

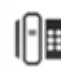

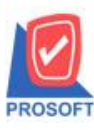

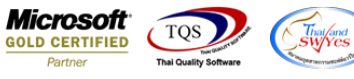

7.เลือก Column > CustTitle! เพื่อเพิ่มแสดงคำนำหน้าชื่อลูกหนี้ และเลือกตำแหน่งที่ต้องการให้แสดงในฟอร์ม ปรับรูปแบบตัวอักษร ขนาดตัวอักษร หรือปรับการแสดงใน Option อื่นๆ ตามหน้าจอได้ เสร็จแล้ว Click OK

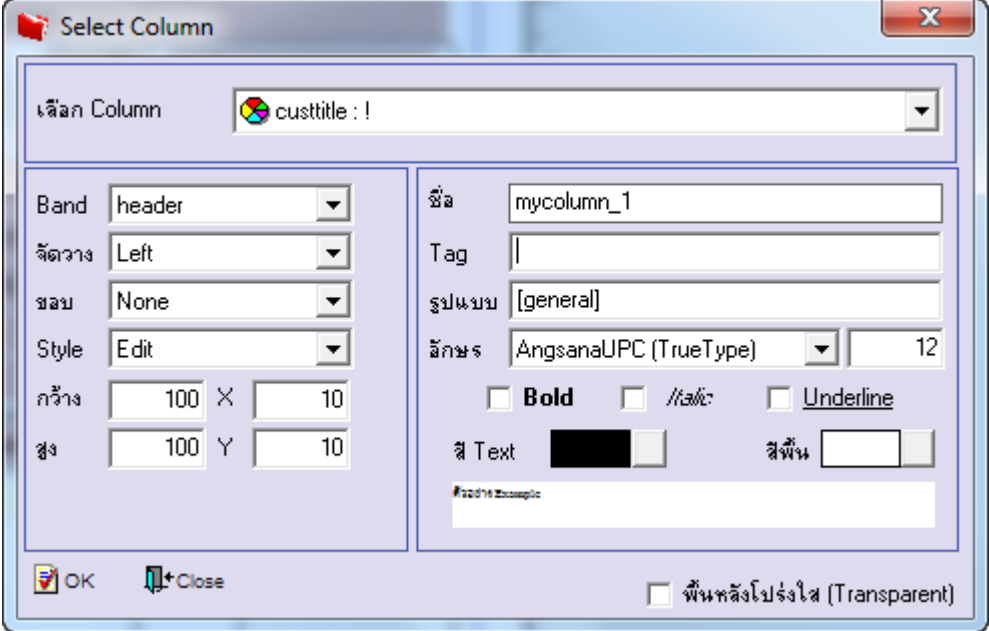

8.จัดวางข้อความตามต้องการ แล้ว Click Exit เพื่อออกจากโหมด Design

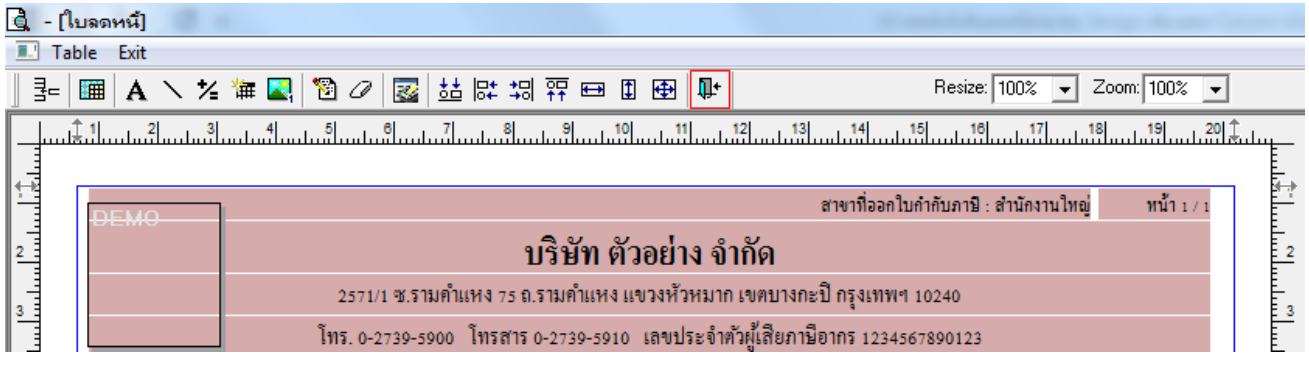

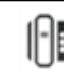

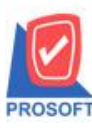

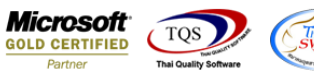

9.เลือก Tool>Save As Report เพื่อท าการบันทึกฟอร์มที่ Design

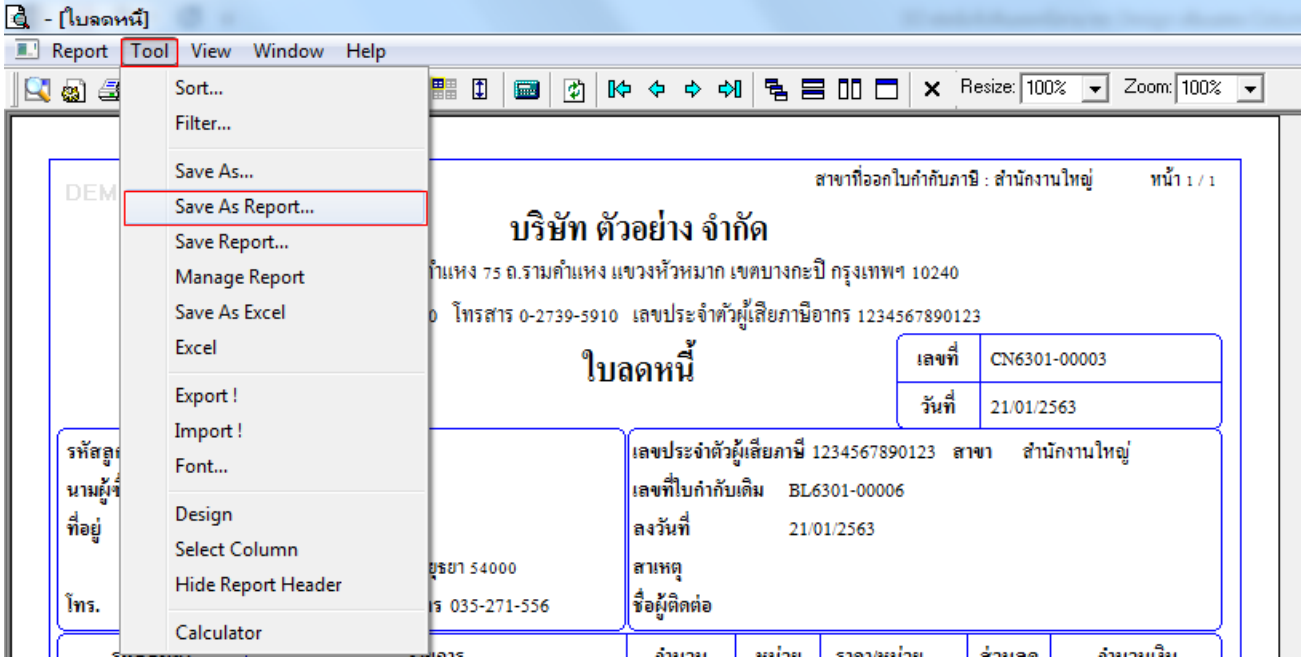

10.เลือก Library ที่ต้องการเก็บฟอร์ม แล้วใส่ชื่อฟอร์มในช่อง Report name เสร็จแล้ว Click OK

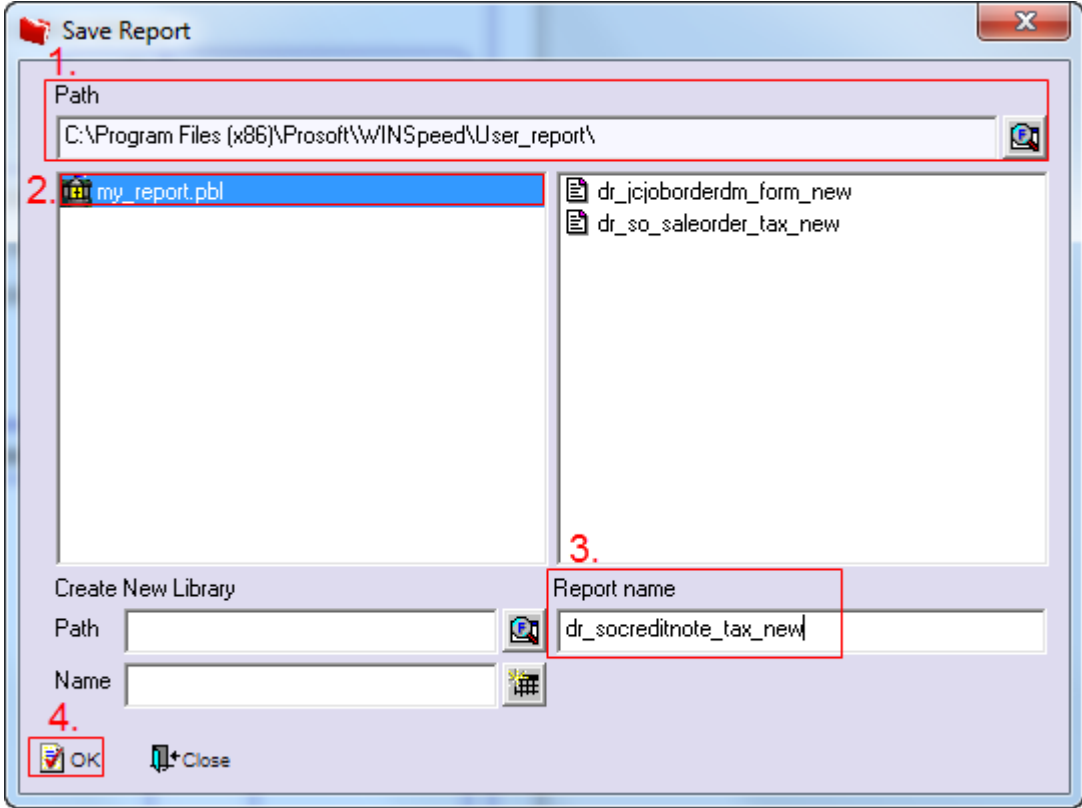

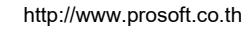